## **2**. **Übung Scientific**: **Quadratische Funktionen und Gleichungen** (**02**)

Gegeben ist eine schwierigere quadratische Gleichung

$$
(3w+5)^2 - w(7w-5) = 29w + 45.
$$

Finde die Lösungen.

• Das kann SCI selbstverständlich in unveränderter Form wieder sofort lösen, die andere Bezeichnung der Variablen stört ihn dabei nicht:

$$
(3w + 5)^2 - w(7w - 5) = 29w + 45
$$

Lösung ist:  $2, -5$ 

• Um zu Faktorisieren (Faktorenzerlegung), müssen selbstverständlich alle Variablen auf die linke Seite, manuell, durch Äquivalenzumformung, dann die linke Seite "Vereinfachen" ...

$$
(3w + 5)^2 - w(7w - 5) = 29w + 45
$$

$$
(3w + 5)^2 - w(7w - 5) - (29w + 45) = 0
$$

$$
2w^2 + 6w - 20 = 0
$$

t Ja, ja, der pingelige Lehrer muss es wieder mit Zwischenschritten haben ..., also "paste" und stückchenweise SCI arbeiten lassen ... ("Ausmultiplizieren", "Zusammenfassen/Potenzen"), aufpassen muss man aber dabei ...

$$
9w2 + 30w + 25 + 5w - 7w2 - 29w - 45 = 0
$$
  

$$
2w2 + 6w - 20 = 0
$$

• Ab jetzt wie in der Übung 01, nur mit anderem Variablennamen ...

$$
f(w) = 2w^2 + 6w - 20
$$

Neue Achsenanpassung vornehmen, Nullstellen werden wieder sichtbar, die Achsenbeschriftungen kann man auch über das Menü "Eigenschaften Diagramm" (im Bildfenster unten rechts) verändern und auf "w" umstellen.

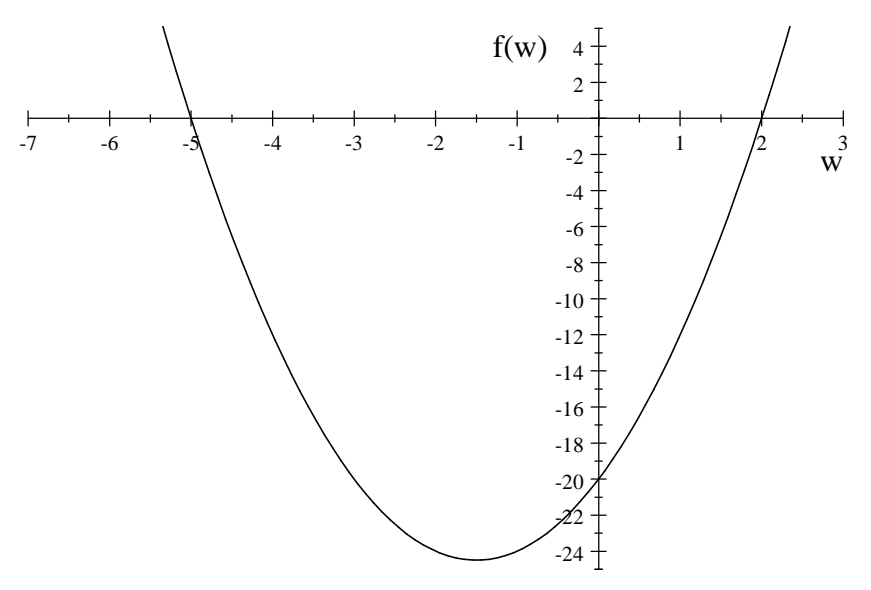

*Mathe ist fertig, nun noch etwas Generelles zwischendurch ...*

*Vielleicht hast du schon festgestellt, dass der SCI ganz viele Dateien auf deinem Verzeichnis produziert* .... Daher die erste wichtige Regel: Richte dir für jedes neue Projekt (hier jede neue Übung) ein neues *Verzeichnis ein, es erleichtert später deine Arbeit ungemein.*

*Was ist es, was SCI da produziert?*

*Seine eigenen Dateien heißen immer "\*.tex" (sprich "tech" aus). Eine \*.bak-Datei ist eine automatische Sicherungskopie (backup); die müsstest du im Bedarfsfall vor dem Öffnen (Originaldatei ist defekt) von "\*.bak" auf \*.tex" umbenennen. Dieses feature kann man auch abschalten ("Hilfsmittel /*

*Benutzereinstellungen / Dateien", Kreuzchen bei Backup entfernen). Diesen Menüpunkt, bzw. die darin*

## *enthaltenen Einstellungen, sollte man sowieso später genauer studieren.*

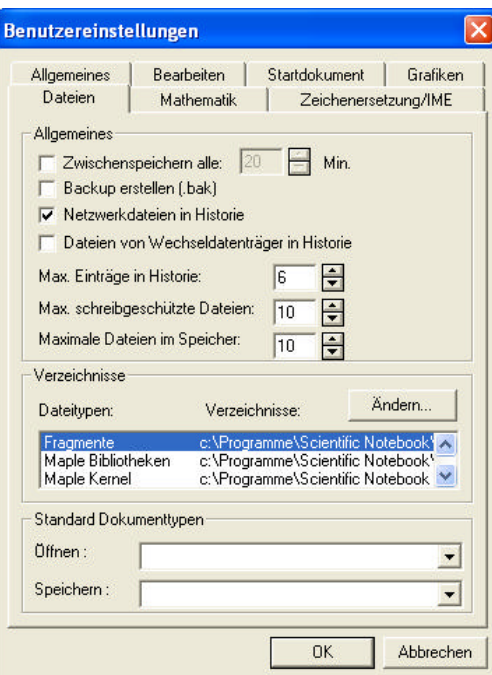

Weiter produziert SCI, während er arbeitet, eine \*.aaa-Datei. Diese löscht er aber wieder, wenn er ordentlich geschlossen wird. Wenn Diagramme im Blatt sind, produziert er "seltsam nummerierte" \*.xvz Dateien - für jedes Diagramm, sogar für jede Diagrammänderung eine neue. Wenn ein Dokument mit Diagrammen **wieder** geöffnet wird und diese Dateien im gleichen Verzeichnis wie das Hauptdokument geblieben sind, muss SCI die Diagramme nicht neu rechnen; werden sie gelöscht, muss er das tun.

Wenn SCI entsprechend eingestellt ist, produziert er auch "\*.wmf\* von den Graphiken, dieses wmf-Format ist das Windows-Zwischenablage-Format; diese Bilder können dann in jede beliebige Windowsanwendung eingebunden werden ... Man kann die Erzeugung dieser Dateien auch aus dem "Graphikmenü" (untere rechte Ecke) erzwingen.

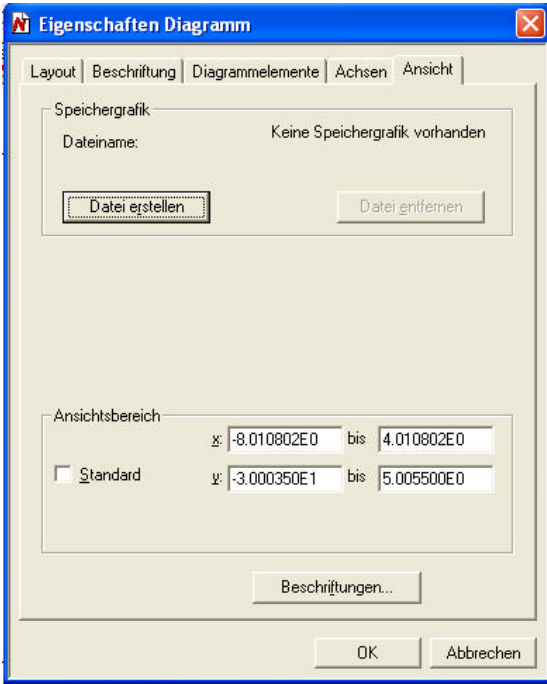

## **Also merken**: **Jedem Projekt sein Verzeichnis**! **Und jetzt noch eine kleine Import**/**Export**-**Übung**

- Ein Worddokument mit beliebigem "Quatsch-Text" erstellen und die Diagramme aus den ersten zwei Übungen als \*.wmf einbinden.
- In dieses SCI-Dokument Übung02 wiederum ein Screenshot eines beliebigen SCI-Menüs nach obigem Vorbild einfügen ...